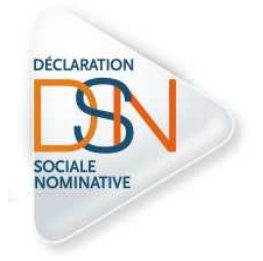

## EN ROUTE VERS LE SIGNALEMENT DSN

Partenariat entre le Centre De Gestion 22 etL'Assurance Maladie

21 Mars 2024

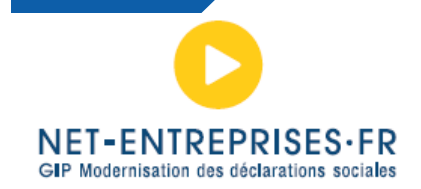

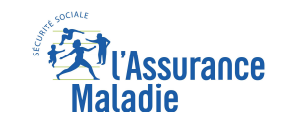

### AU PROGRAMME :

- La DSN en pratique : Tout savoir pour un signalement d'arrêt de travail réussi
- Zoom sur le Compte Entreprise
- La DSN sur NET Entreprises
- Le tableau de bord pour suivre mes signalements

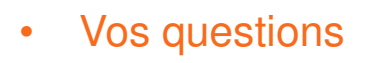

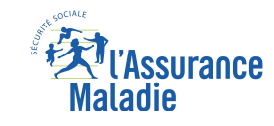

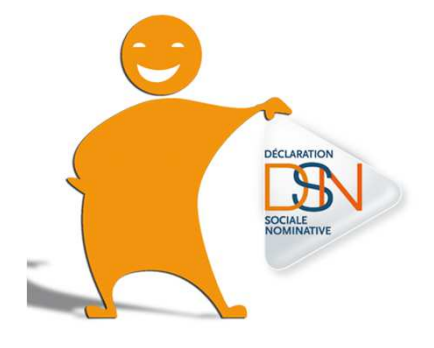

### LES PRINCIPES DE BASE DE LA DSN

La **<sup>D</sup>**éclaration **<sup>S</sup>**ociale **<sup>N</sup>**ominative (ou **DSN**) correspond <sup>à</sup> une simplification des démarches pour les entreprises et leurs mandataires.

C'est une **transmission des données dématérialisées <sup>à</sup> partir dulogiciel de paie** et RH, qui remplace l'ensemble des déclarations effectuées par les entreprises et leurs mandataires.

La DSN est basée sur l'acte de paie.

**C'est une « photo » de la vie d'un salarié** : <sup>c</sup>'est-à-dire un récapitulatif des éventuels arrêts de travail, reprise… au cours d'un mois.

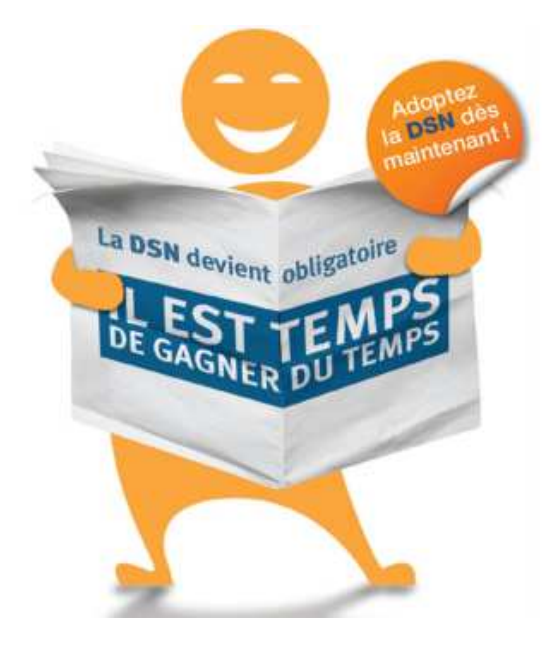

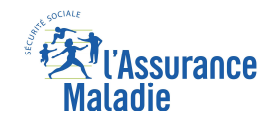

### UNE SIMPLIFICATION ET UNE NOUVELLE APPROCHE

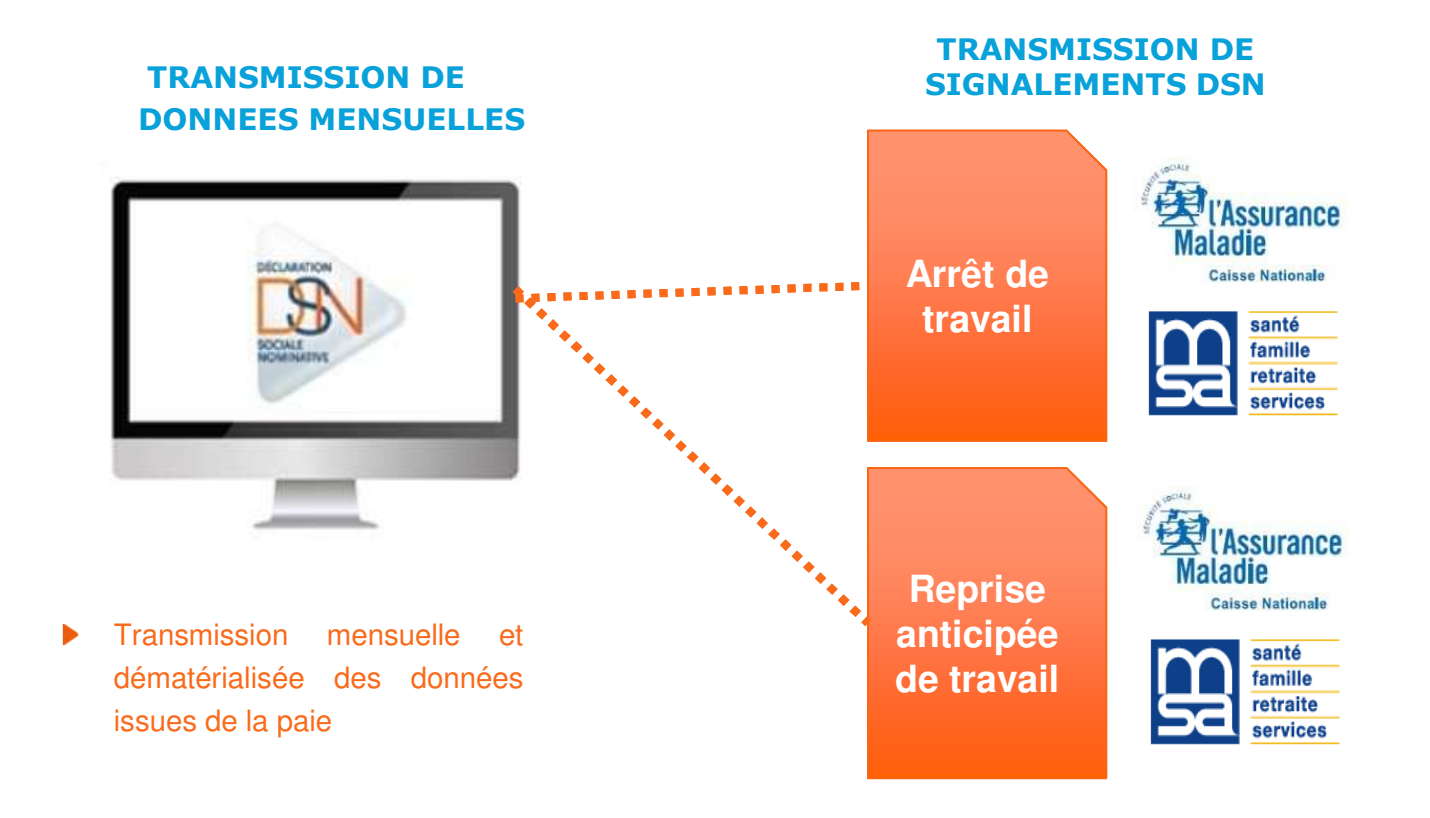

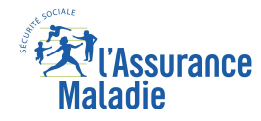

### LA DSN

Les bonnes pratiques<br>pour un signalement d'arrêt réussi

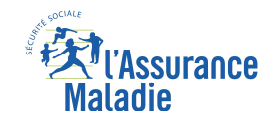

### LES BONNES PRATIQUESLE POINT DE DEPART DE VOS SIGNALEMENTS

Pour éviter un rejet historique manquant, il faut avoir réalisé :

- $\blacksquare$ **<sup>3</sup> DSN mensuelles** pour déclarer un avis d'arrêt de travail maladie/maternité/paternité
- $\blacksquare$  **<sup>12</sup> DSN mensuelles** pour déclarer un avis d'arrêt de travail accident de travail/maladie professionnelle

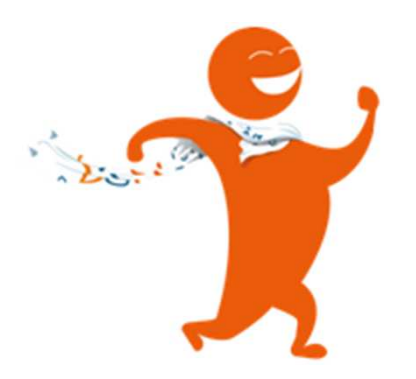

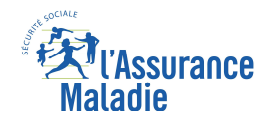

## GÉRER VOS ARRÊTS DE TRAVAIL EN DSN

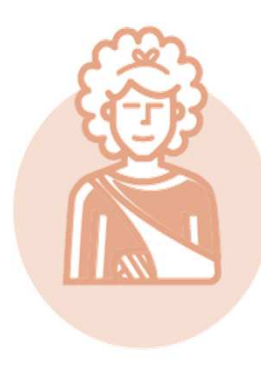

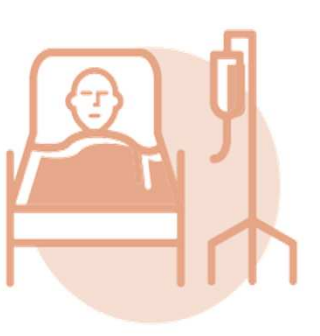

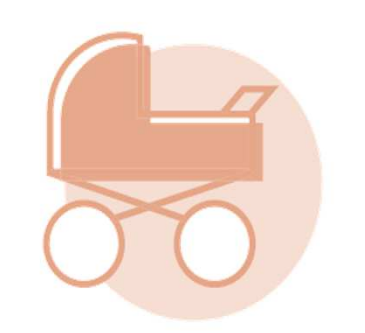

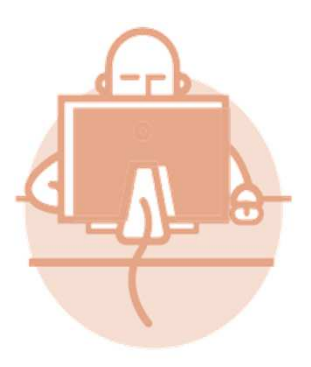

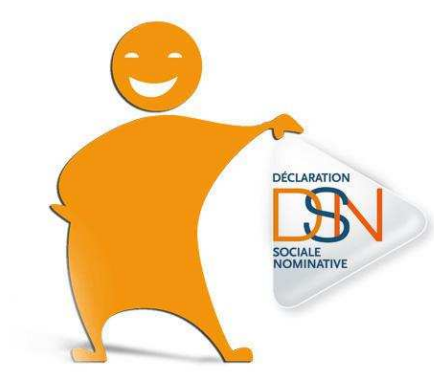

**Toutes les situations sont prises en compte en DSN** 

**Exception : Temps Partiel Thérapeutique** 

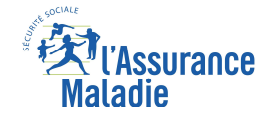

### LES BONNES PRATIQUES

- •Obligation de réaliser le signalement « Arrêt de Travail » sous 5 jours
- $\bullet$ • En cas de prolongation d'arrêt, il ne faut pas faire un nouveau **signalement d'arrêt. Il suffit de reporter l'information dans votre**logiciel de paie pour qu'elle soit remontée lors de la DSN mensuelle **suivante.**

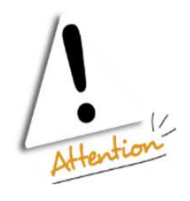

**Tout arrêt doit être déclaré, peu importe sa durée même les arrêts de moins de 3 jours.**

**Un seul signalement suffit pour payer un arrêt et toutes ses prolongations**

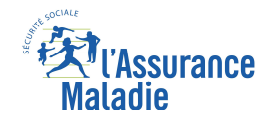

### SIGNALEMENT DSN : LA SAISIE

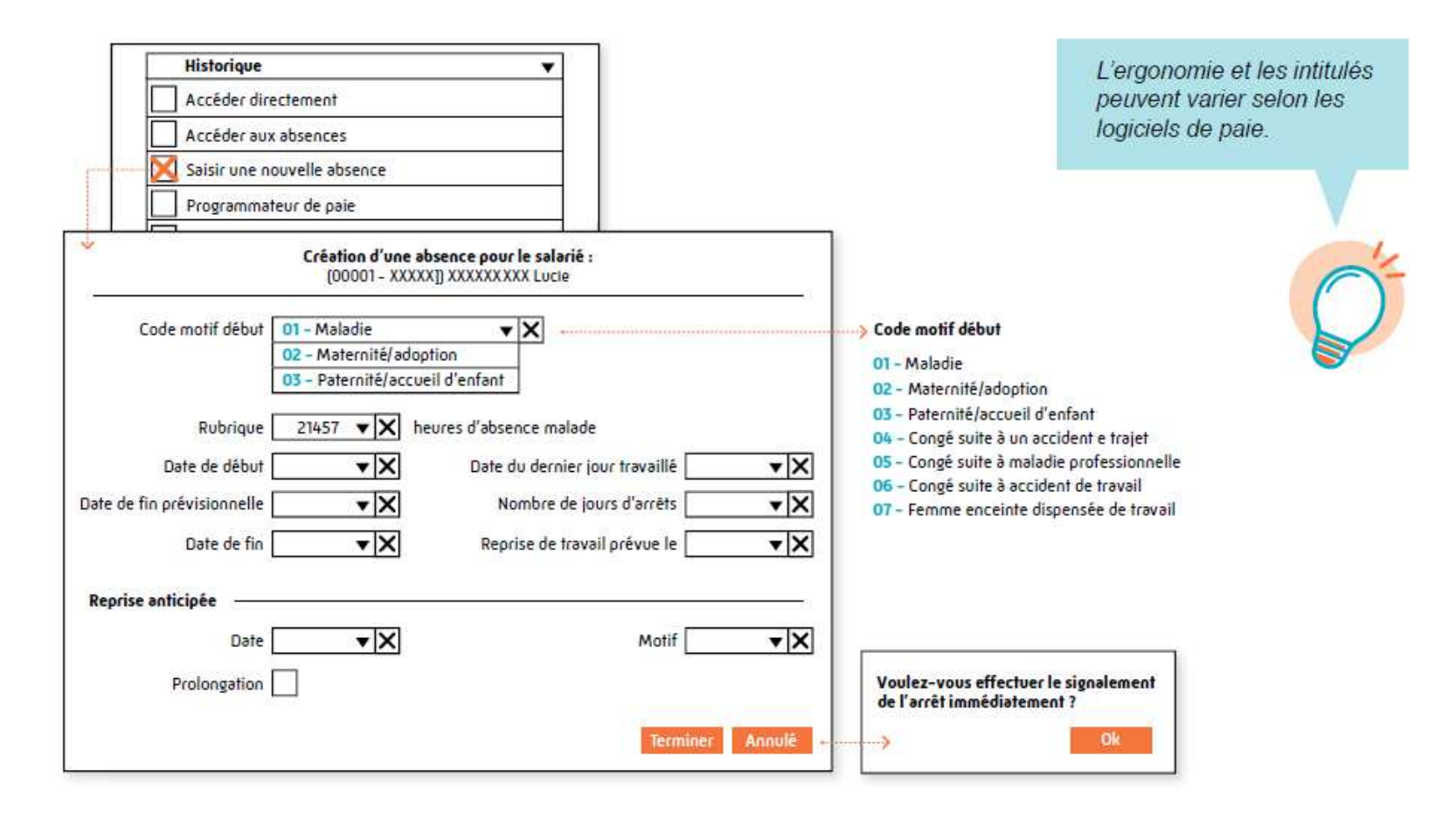

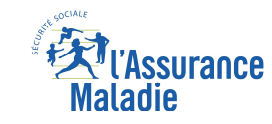

### LES BONNES PRATIQUESARRÊTS SUCCESSIFS AVEC UN RISQUE DIFFÉRENT

Si mon salarié enchaîne deux arrêts de travail ayant un risque différent, je réalise un nouveausignalement d'arrêt en indiquant le nouveau risque et les nouvelles dates

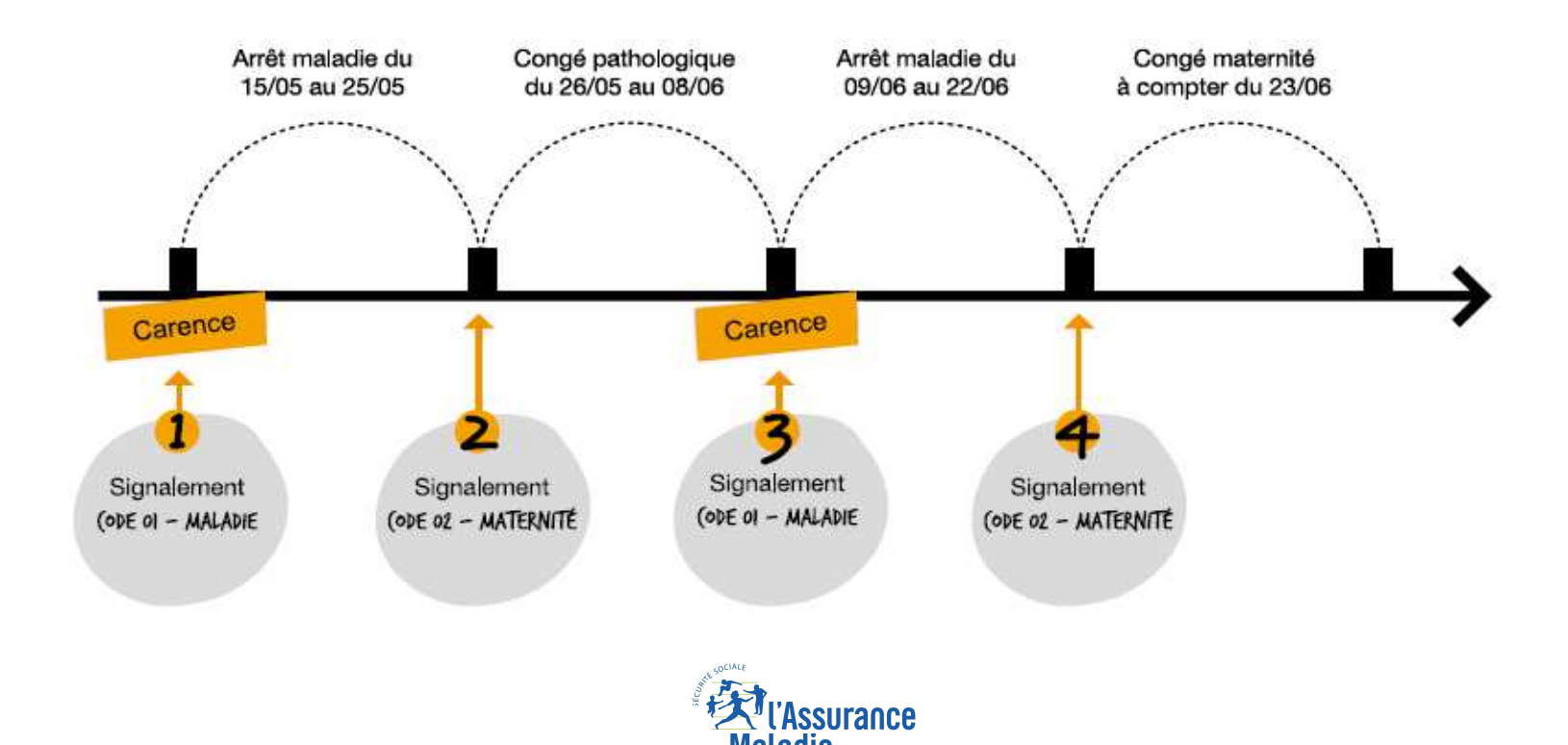

### LES BONNES PRATIQUES

LE DERNIER JOUR DE TRAVAIL (DJT)

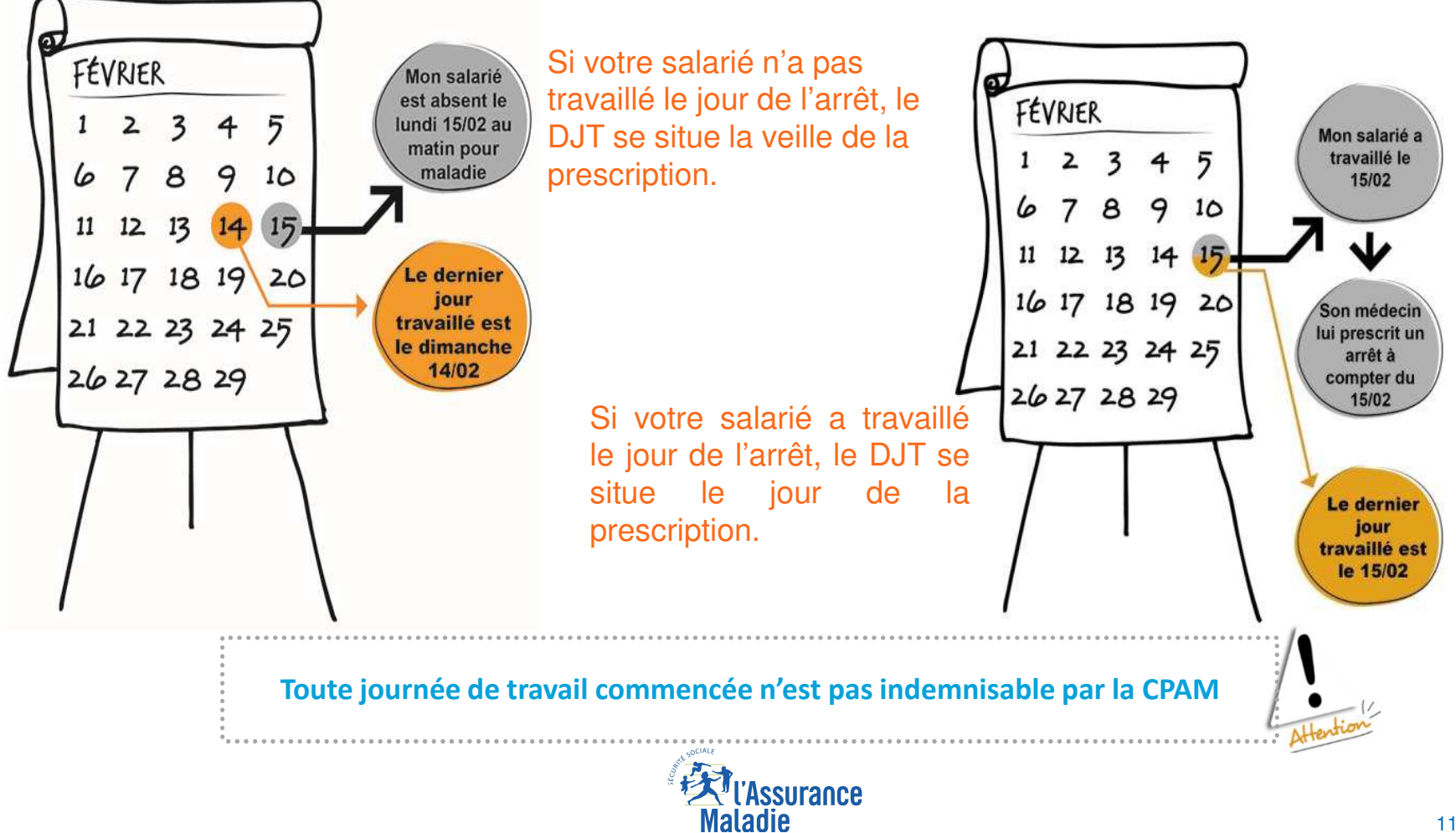

### LES BONNES PRATIQUES

LA REPRISE DE TRAVAIL

Je ne réalise pas de signalement d'arrêt pour une reprise de travail sauf si elle est anticipée.

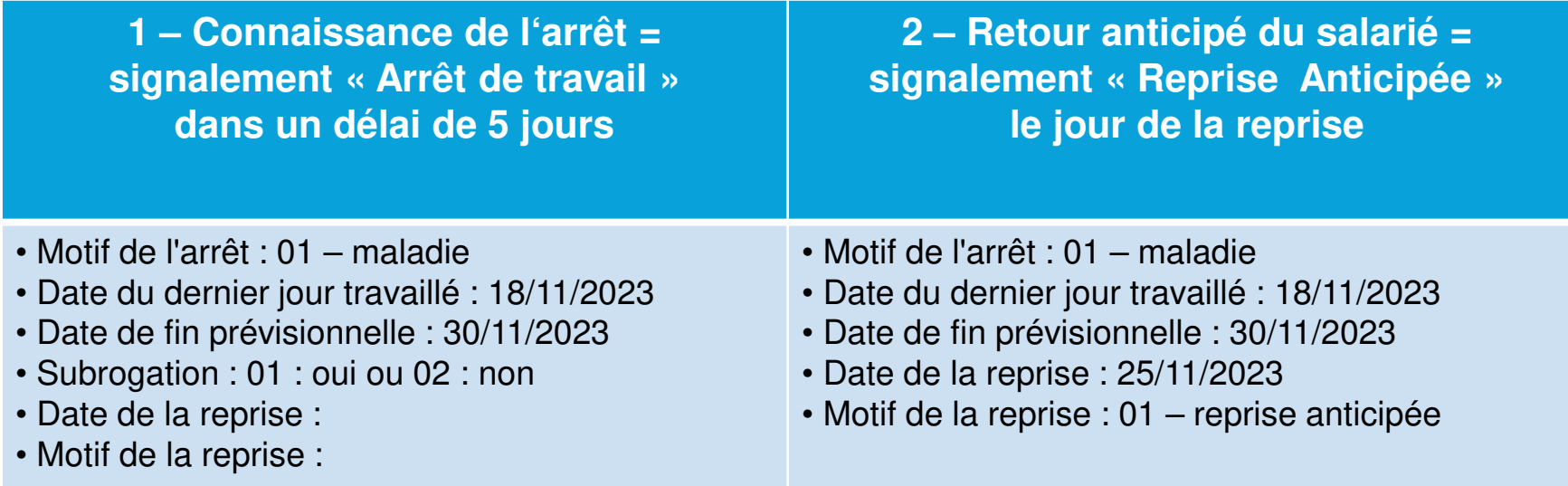

Je saisie ma date de reprise de travail dans mon logiciel de paie au retour de mon salarié. Si la date de reprise n'est pas saisie dans le logiciel de paie, cela génère automatiquement une attestation d'ouverture de droits au-delà de 6 mois (OD6) entraînant un compte rendu négatif dans votre tableau de bord.

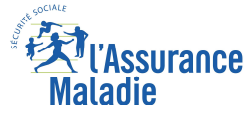

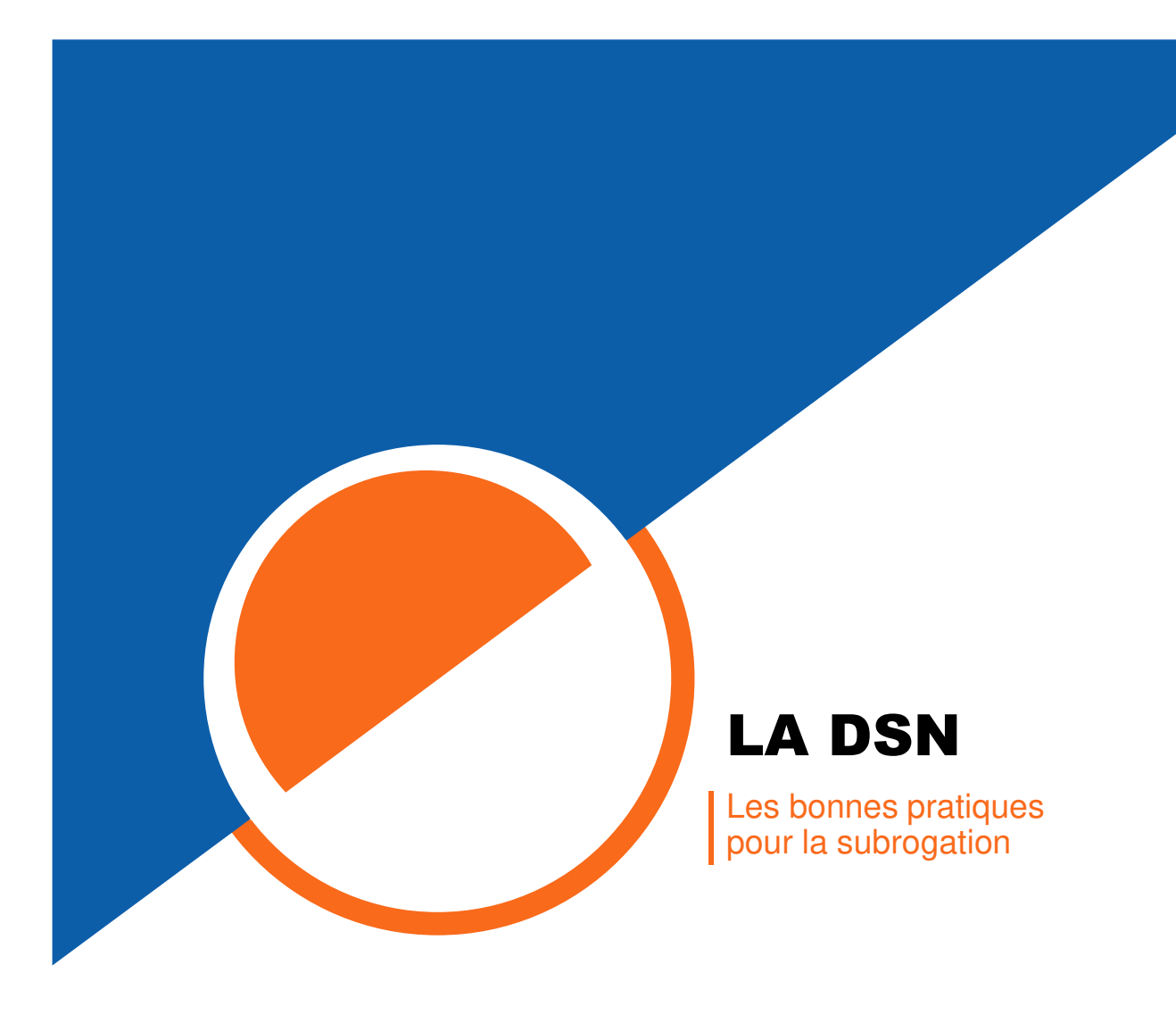

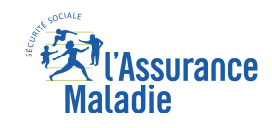

### LES BONNES PRATIQUESLA SUBROGATION

En cas de subrogation, indiquez **la période maximale de la convention collective** dont dépend le salarié. Ne vous limitez pas aux dates d'arrêt pendant laquelle vous souhaitez percevoir lesindemnités journalières.

Au-delà de cette période de subrogation, les indemnités sont versées à votre salarié.

Note : si votre logiciel de paie renseigne les dates de subrogation, vérifiez-les avant l'envoi de vos signalements.

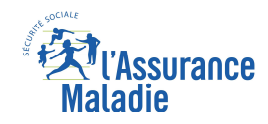

## LES BONNES PRATIQUES

LA SUBROGATION : QUE FAIRE ?

#### Pour réaliser un signalement d'arrêt de travail :

- $\blacksquare$ Cocher la case subrogation
- $\blacksquare$ Remplir la date de début : indiquez la date de début de l'arrêt de travail
- $\blacksquare$  Remplir la date de fin : indiquez la date de fin de subrogation prévue dans le cadre de la convention collective ou d'un accord
- $\blacksquare$  Les coordonnées de votre banque sont remontées automatiquement par le biais dusignalement d'arrêt
- $\blacksquare$ Le RIB indiqué sur l'attestation sera pris en compte par la CPAM pour le paiement

**Pensez à vérifier le RIB enregistré dans votre logiciel de paie pour le versement des indemnités journalières**

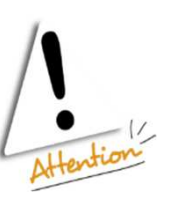

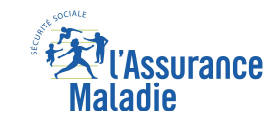

## LA DSN

Les bonnes pratiques<br>La transmission des pièces justificatives

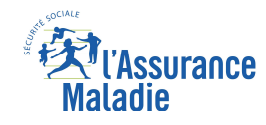

## LE COMPTE ENTREPRISE

#### LES PIÈCES JUSTIFICATIVES

Une fois l'établissement renseigné, les liens du menu latéral gauche s'activent ou sélectionner les raccourcis

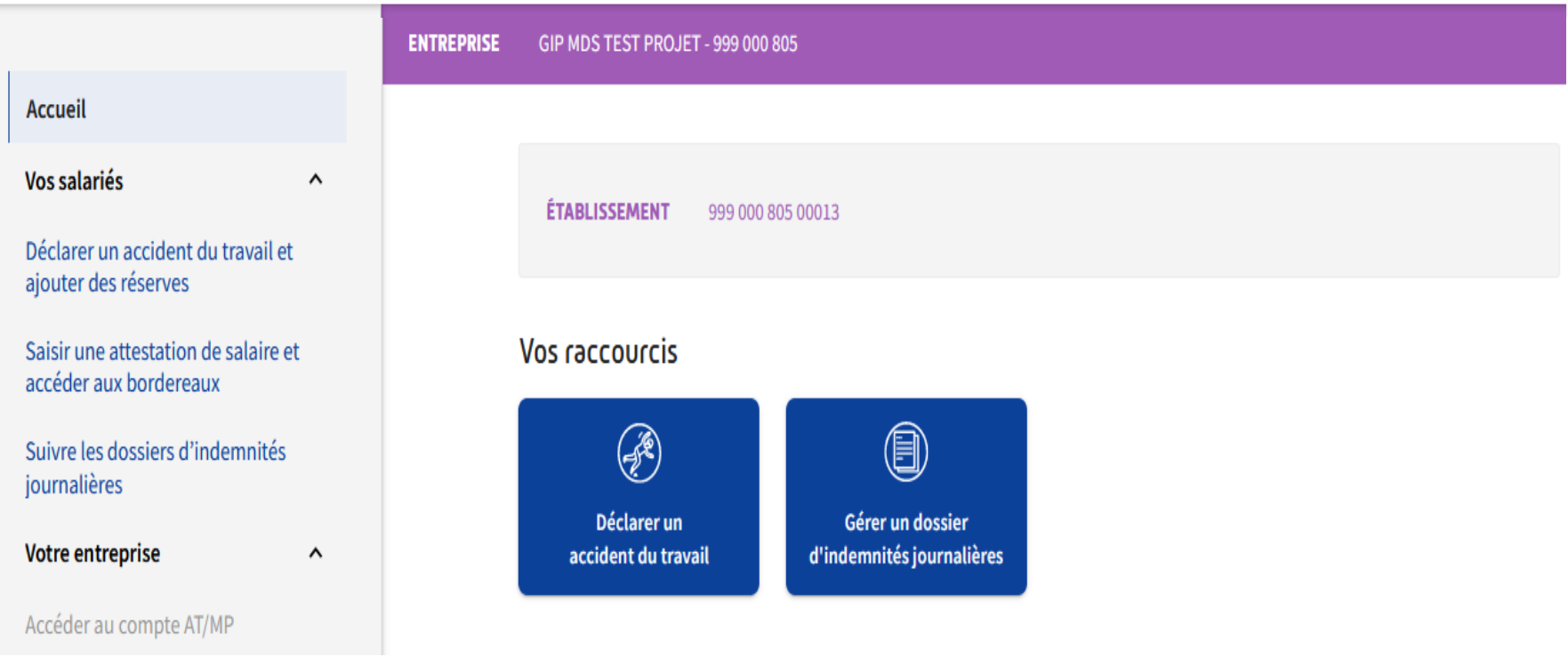

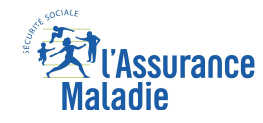

## LES BONNES PRATIQUES

LES PIÈCES JUSTIFICATIVES

Je transmets les pièces justificatives nécessaires dans le cadre d'un signalement d'arrêt.

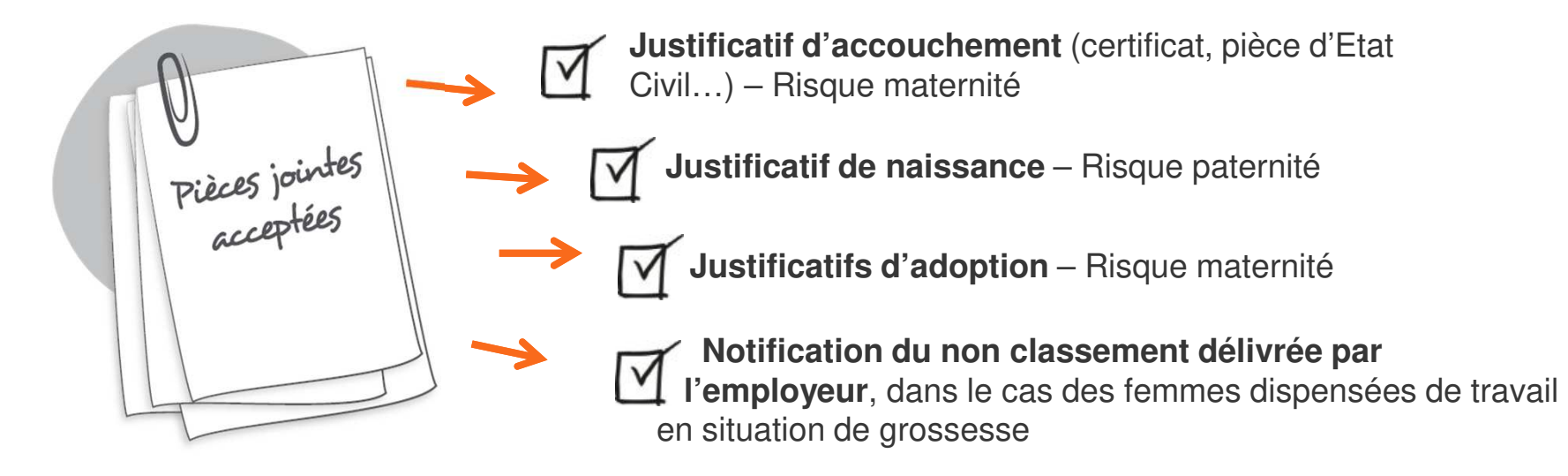

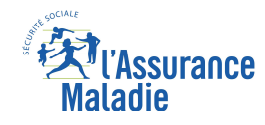

### LA DSN

Les bonnes pratiques<br>En cas d'erreur dans mon signalement

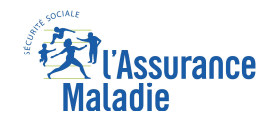

### LES BONNES PRATIQUESEN CAS D'ERREUR

Vous avez fait une erreur dans votre signalement ou la CPAM vous signale une anomalie.

#### Comment la rectifier ?

Si les données déclarées dans votre signalement sont erronées (dernier jour de travail, subrogation…), il est possible de faire un signalement **« annule et remplace »** pour les modifier et enrichir votre logiciel. La CPAM recevra alors une attestation rectificative, inutile d'en saisir unesur net-entreprises.

**Bien vérifier vos informations avant la transmission**

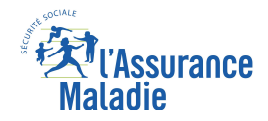

### LES BONNES PRATIQUES

#### EN CAS D'ERREUR

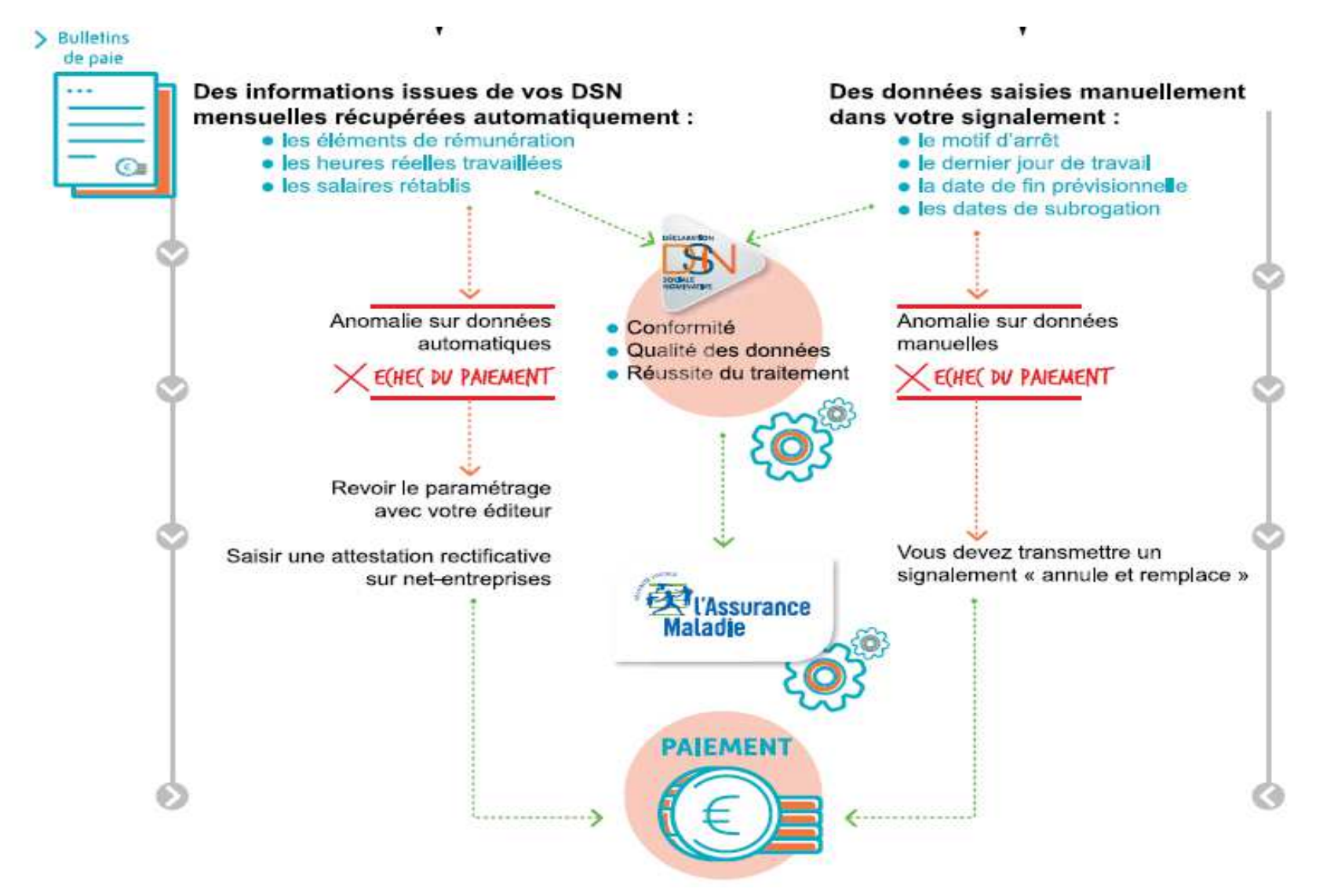

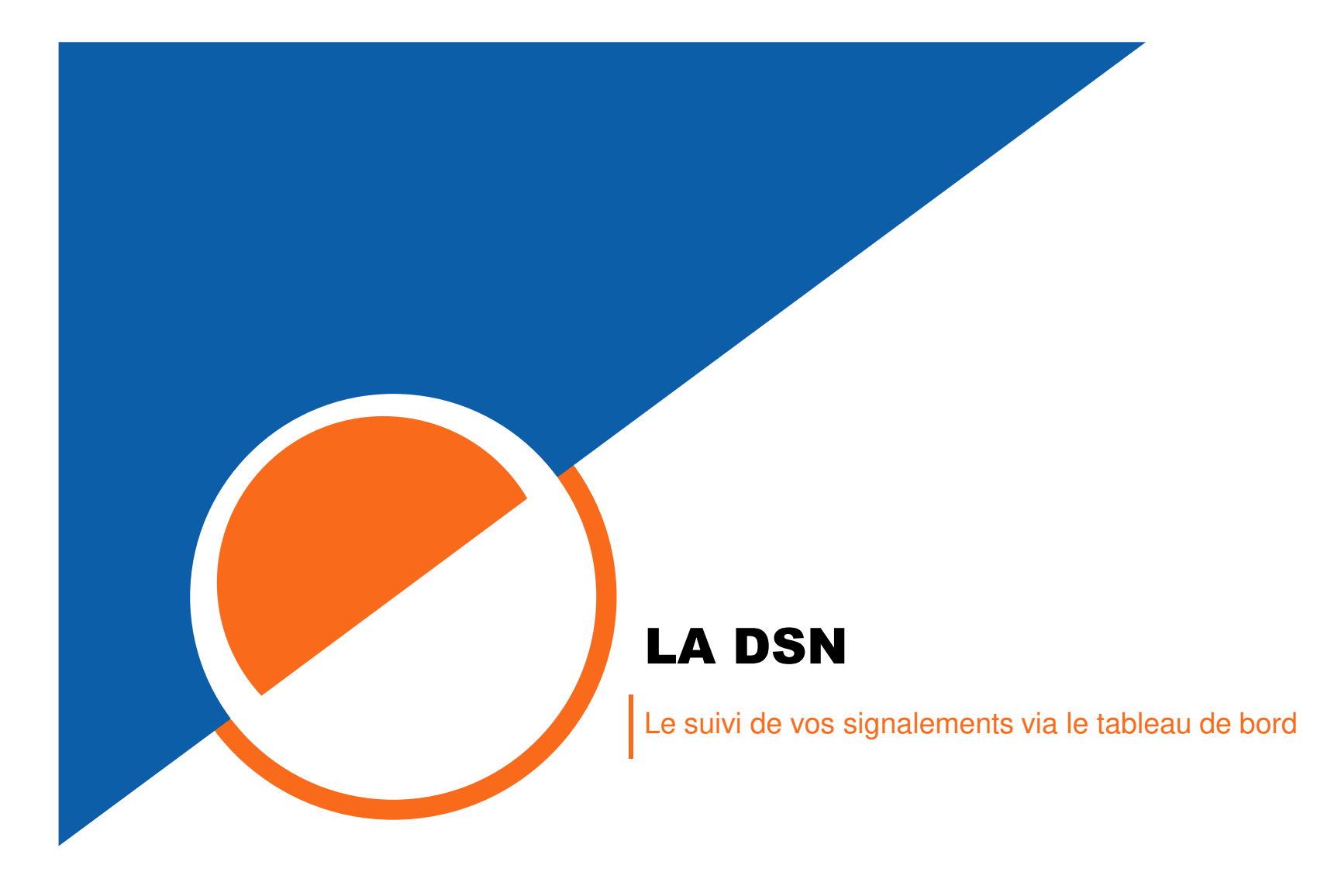

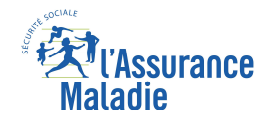

## LA DSN

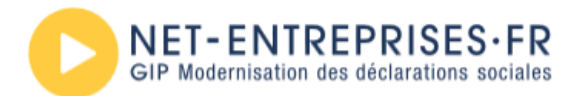

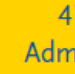

#### PORTAIL OFFICIEL DES DÉCLARATIONS SOCIALES EN LIGNE

 $\leftarrow$  > Vos déclarations

### Vos déclarations

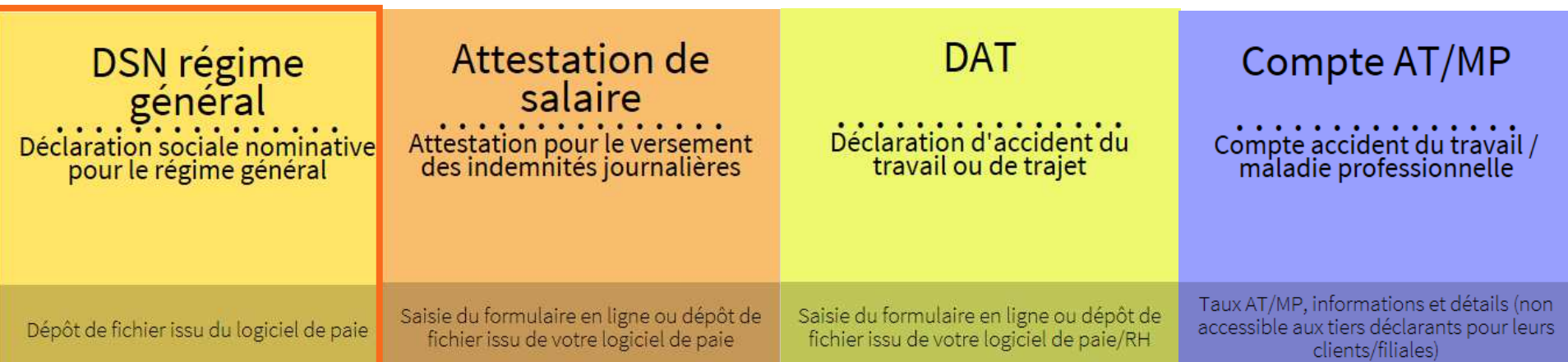

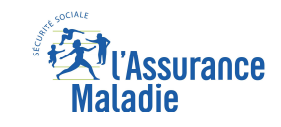

## LA CONSULTATION DU TABLEAU DE BORD

Le tableau de bord est un élément essentiel pour s'assurer du bon déroulement des opérations pour le dépôt de vos signalements d'arrêts.

Le signalement d'arrêt de travail est valide une fois que vous avez reçu :

- Le certificat de conformité de l'envoi
- $\blacksquare$ **Le compte rendu métier positif de l'Assurance Maladie**

Le certificat de conformité atteste du bon formaliste de la déclaration. Il ne garantit pas le bon traitement par l'Assurance Maladie et ne signifie pas que l'ensemble des données sont correctes.

Vous devez impérativement consulter l'ensemble des bilans de traitement surtout si le compte rendu est disponible avec **notification**.

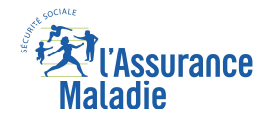

### CONSULTER LE TABLEAU DE BORD 1/3

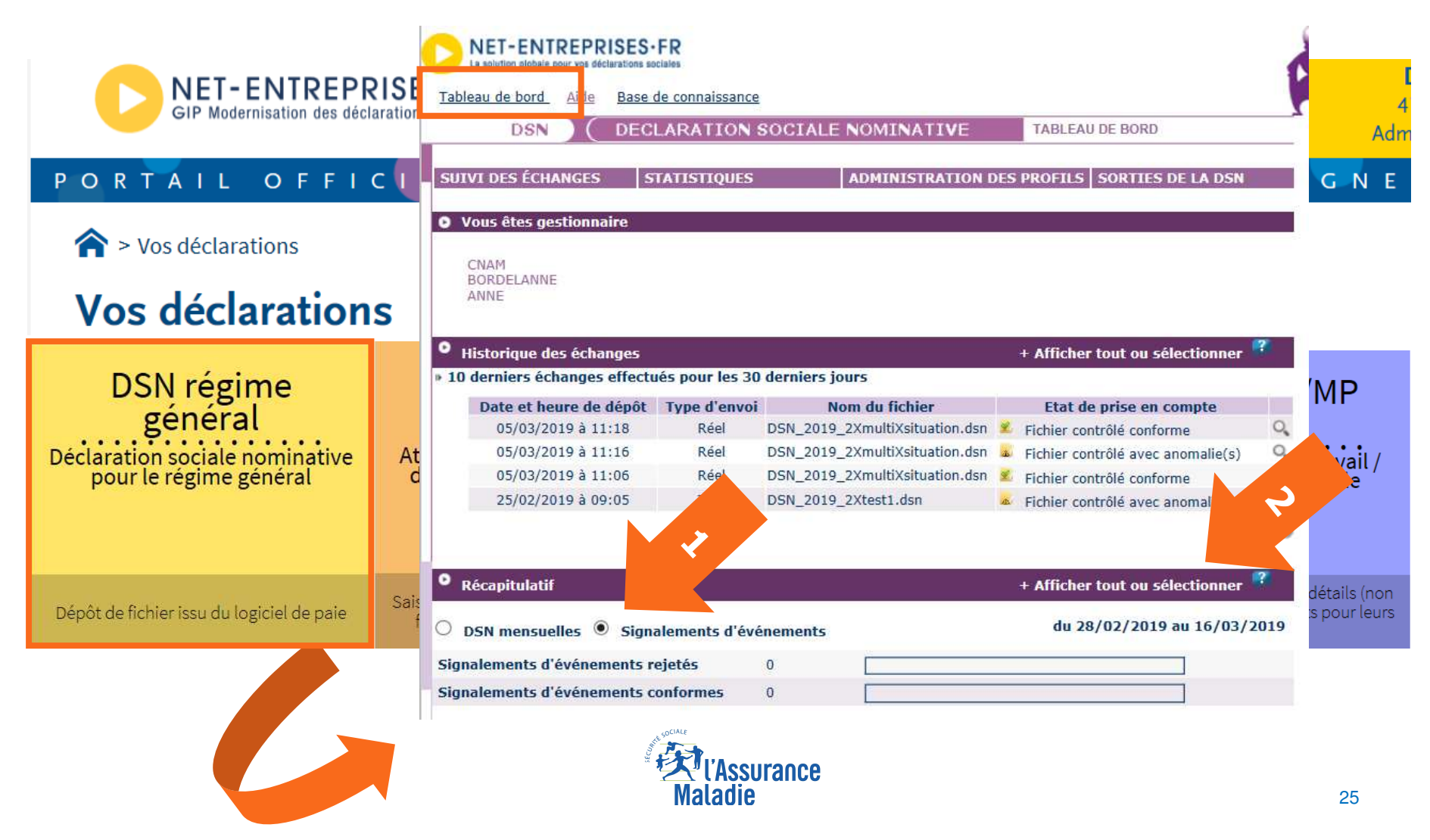

### CONSULTER LE TABLEAU DE BORD 2/3

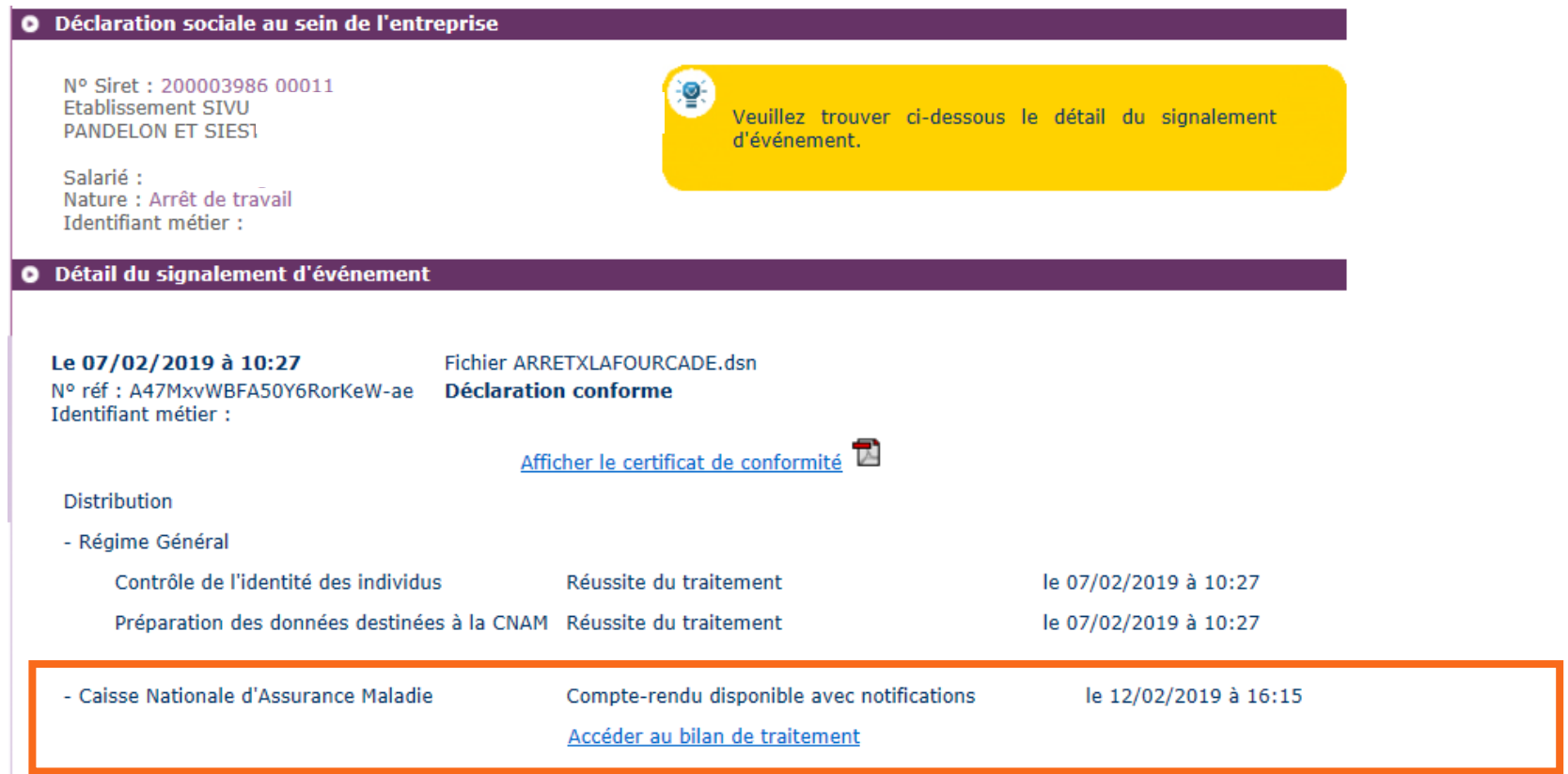

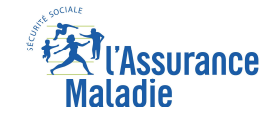

### CONSULTER LE TABLEAU DE BORD 3/3

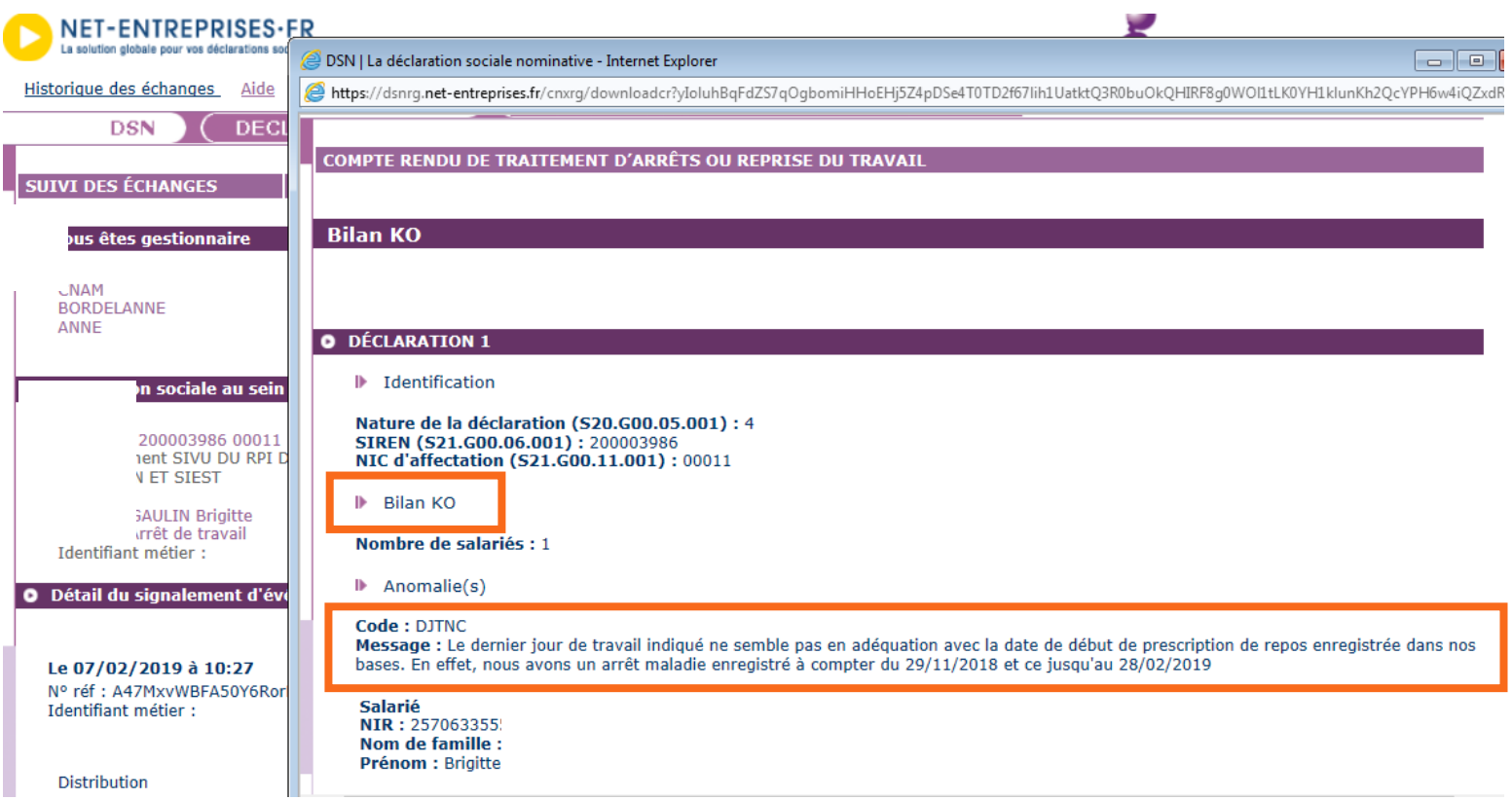

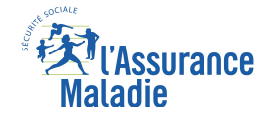

### LEXIQUE DES REJETS DU TABLEAU DE BORD

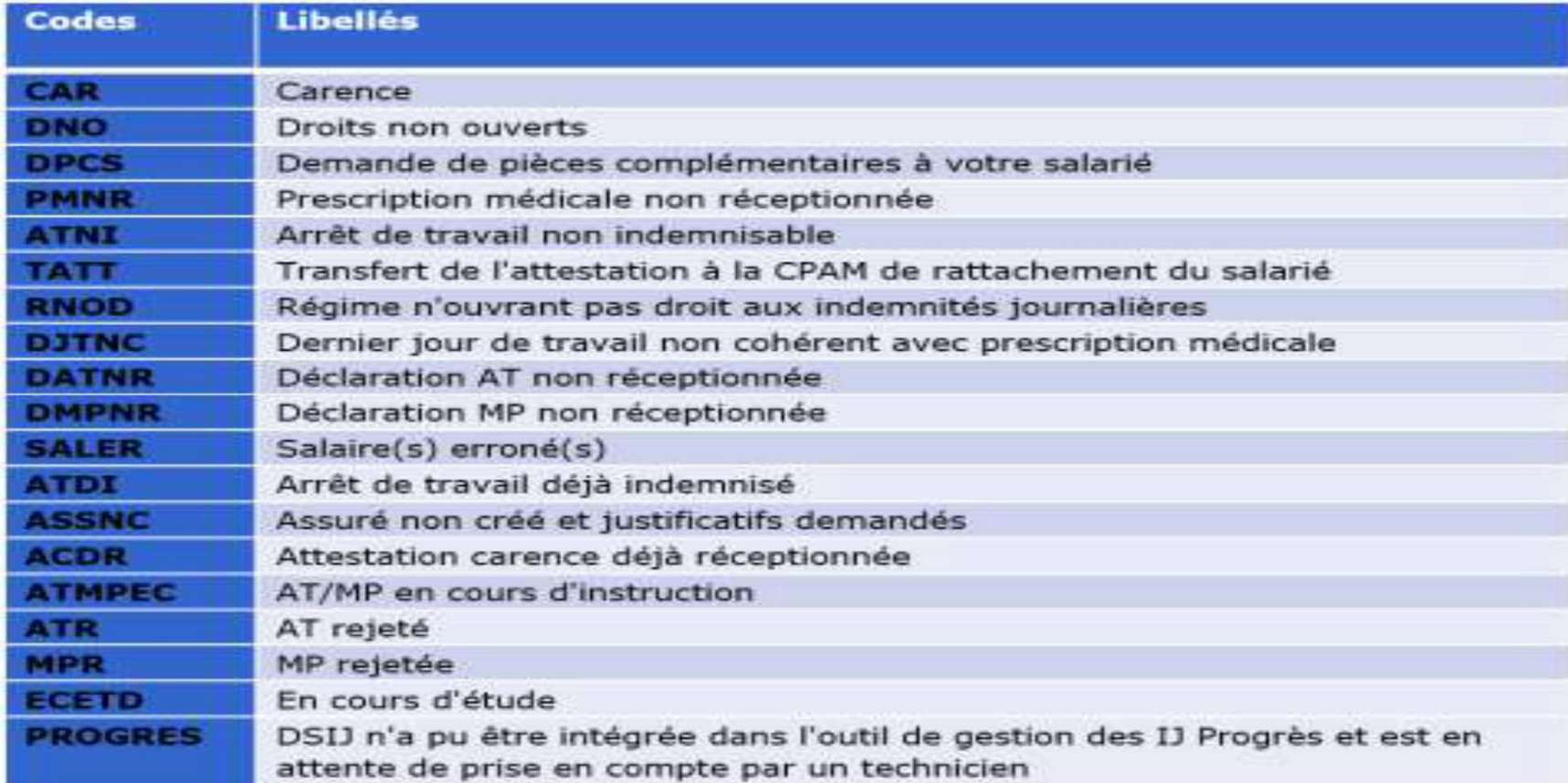

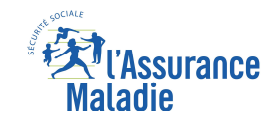

## EN RÉSUMÉ

- •Je réceptionne un avis d'arrêt de travail
- •Je réalise mon signalement DSN immédiatement et au maximum dans un délai de 5 jours
- •Je joins si besoin les pièces nécessaires via le téléservice « compte entreprise »
- •Je consulte mon tableau de bord pour connaitre l'état d'avancement de mon signalement
- •J'enregistre la date de reprise de mon salarié dans mon logiciel de paie

**Bien vérifier vos informations avant la transmission**

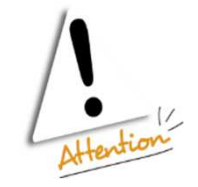

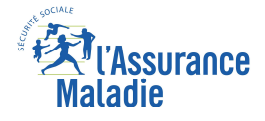

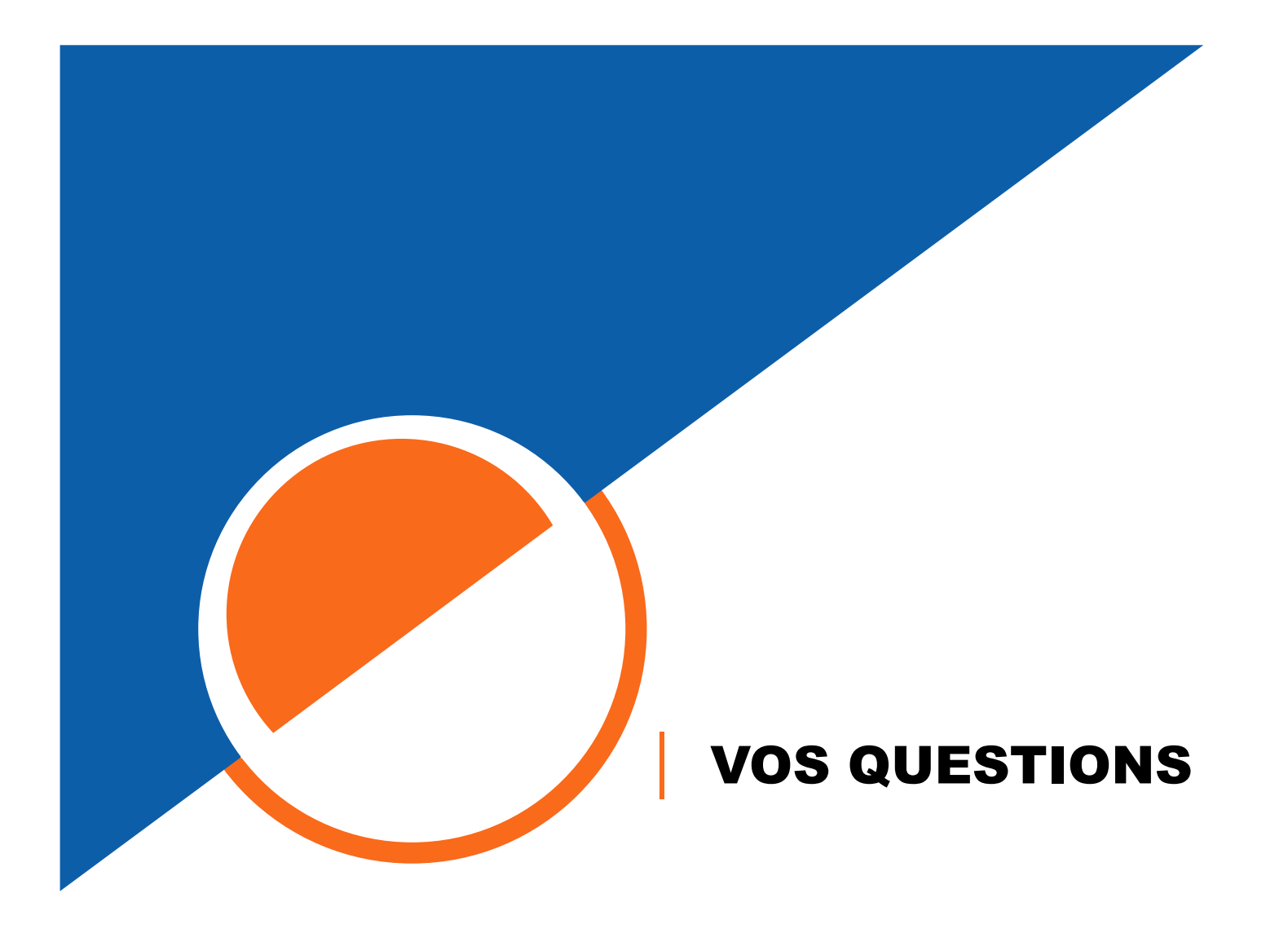

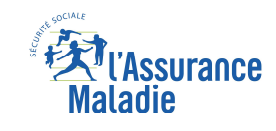

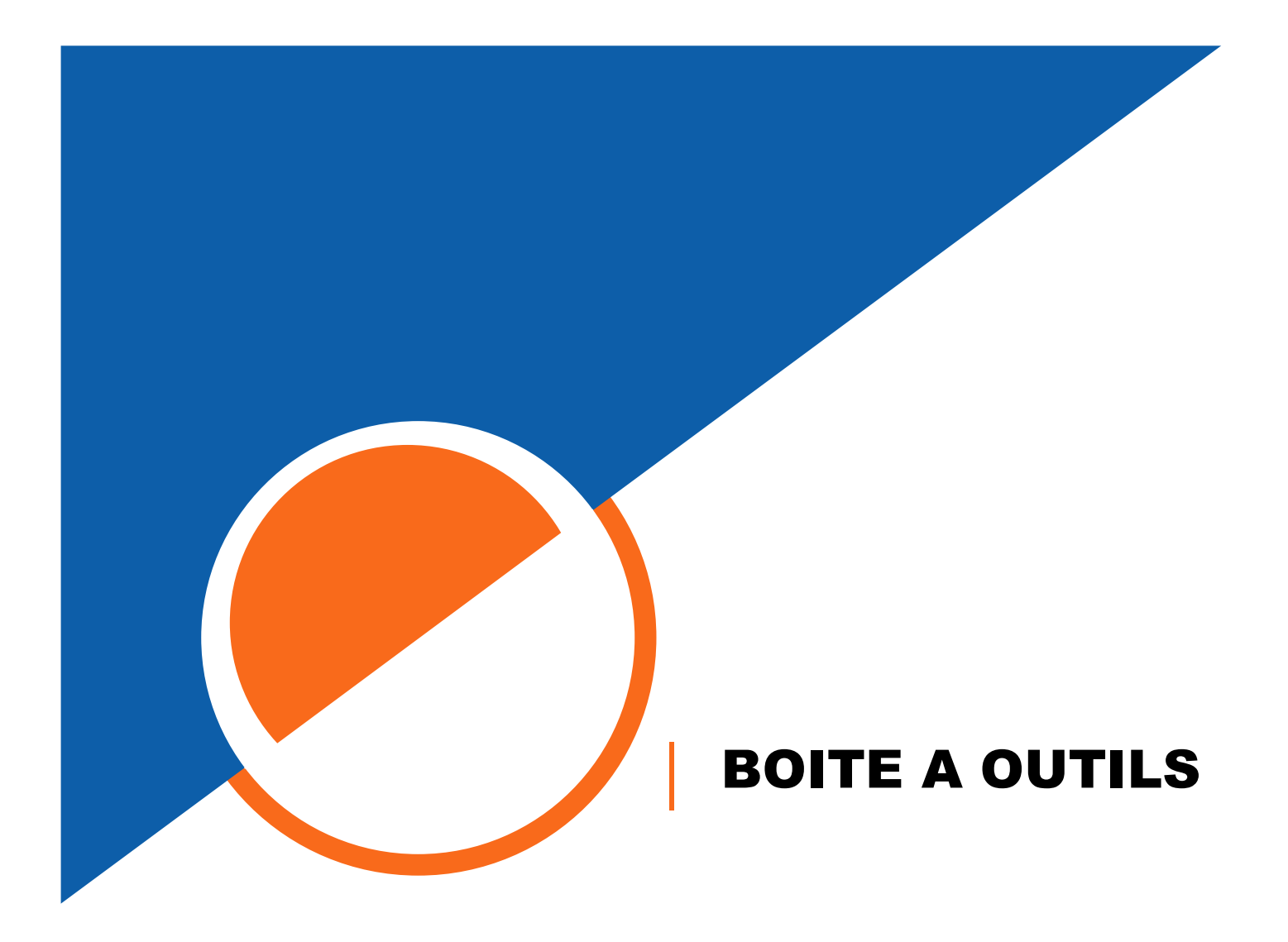

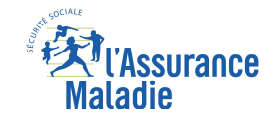

### BOITE A OUTILS

**Numéros utiles**

Pour joindre votre CPAM : **3679**(service gratuit + prix appel) du lundi au vendredi de 8h30 à 17h30

Nouveau ! Depuis le 2 janvier 2024 Un seul numéro pour joindre la hotline NET-ENTREPRISES et DSN

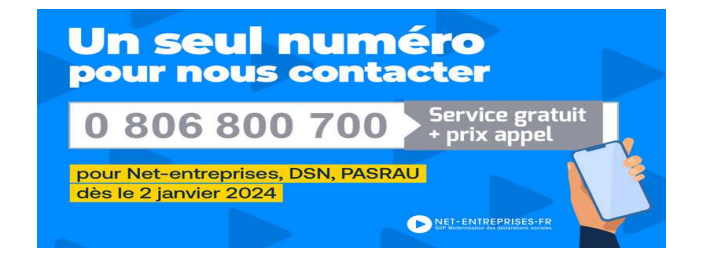

# **La newsletter entreprises Région Bretagne**

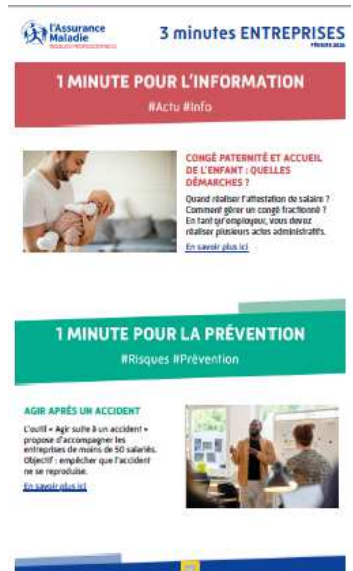

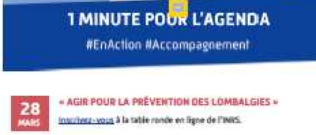

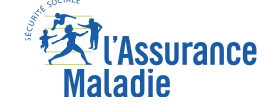

### LE SITE DE L'ASSURANCE MALADIE

### **Ameli.fr pour les entreprises**

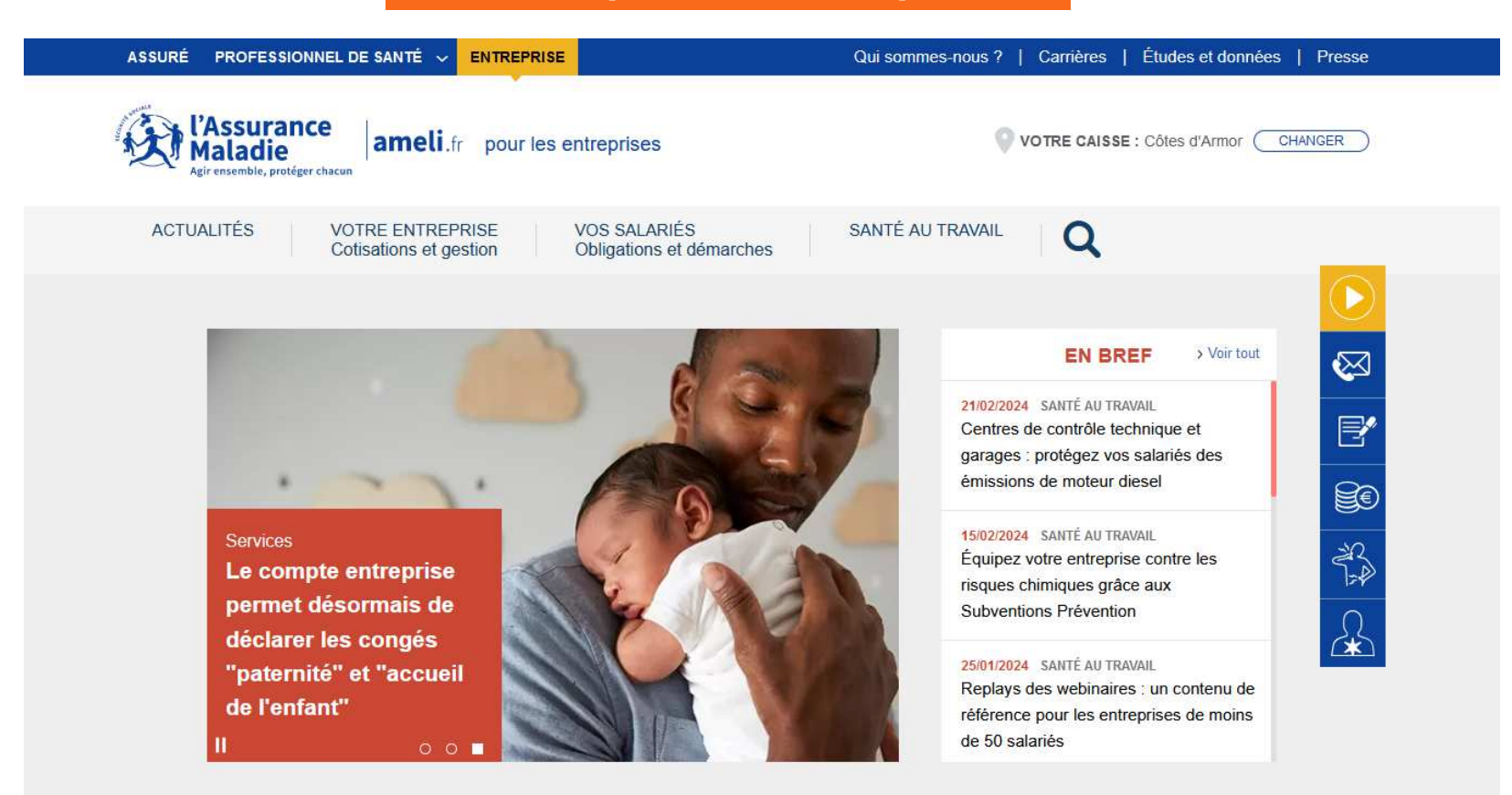

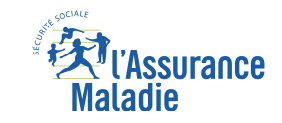

### POUR JOINDRE VOS CONSEILLERS RELATION ENTREPRISES

**CPAM 22 :** contact-employeurs22@assurance-maladie.fr

**CPAM 29 :** correspondant.employeur29@assurance-maladie.fr

**CPAM 56 :** contactemployeur.cpam-morbihan@assurance-maladie.fr

**CPAM 35 :** cis-entreprises.cpam-ille-et-vilaine@assurance-maladie.fr

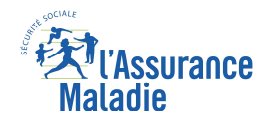

### MERCI POUR VOTRE ATTENTION

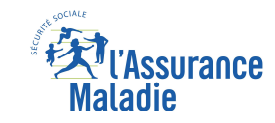